# **BRANDING STANDARDS**

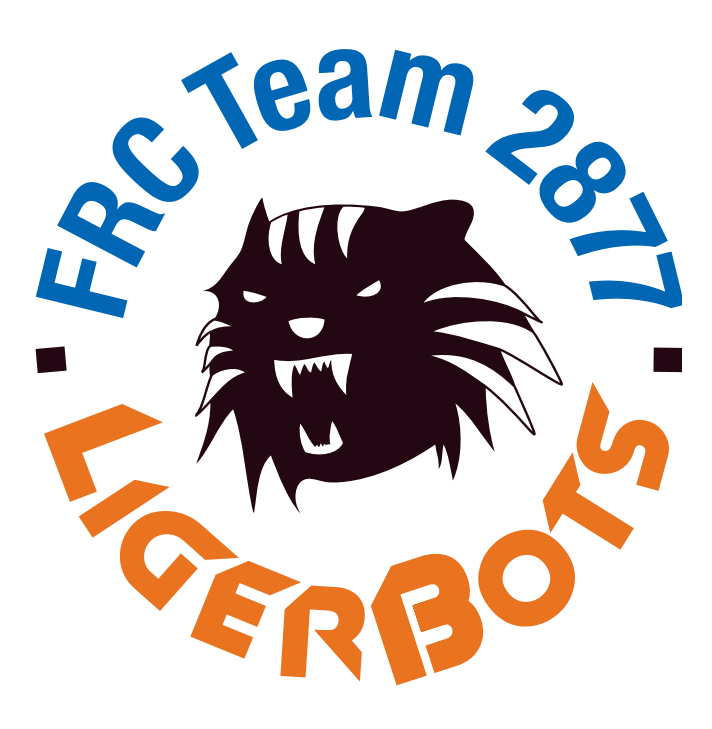

**2022**

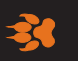

**Newton's award-winning high school FIRST Robotics team**

## **CONTENTS**

**Quick Start Guide** n **2**

**The Color Palette** n **3**

**The Logos** n **4 – 11** *The Basic Logos, Standard Colors*<sup>n</sup>**4** *The Basic Logos, Reversed* **- 5** *The Basic Logos, Black* **• 6** *Other Available Variations* **7** *LigerBots/FLL and Mentorship Logos*<sup>n</sup>**9 Liger Heads and Paws • 10** *Masthead and Footers* • 11 **Do Not Alter the Logos • 12 What Not to Do and How to Fix it if You Do it • 13** 

**Use of the Tie Dye Pattern • 14** 

**Typography** n **15 – 16**

**How to Choose the Right File Format • 17** 

**How to Format a LigerBots letter • 18** 

*NB: Green is used in this guide only to distinguish formatting instructions from content examples. Do not use green in your LigerBots document.* 

## **QUICK START GUIDE**

*Logos: Choose a vector logo (preferred) or raster logo (if required). Choose color (preferred) or black (if required). If you're using a dark background, choose a dropout logo. These are the basic formats below. Do NOT alter the logos in any way. Use a masthead and sponsor bar if creating a flyer or letter. Numbers next to the logos correspond to folders on the Google Drive in the Logos folder. These contain various file formats.*

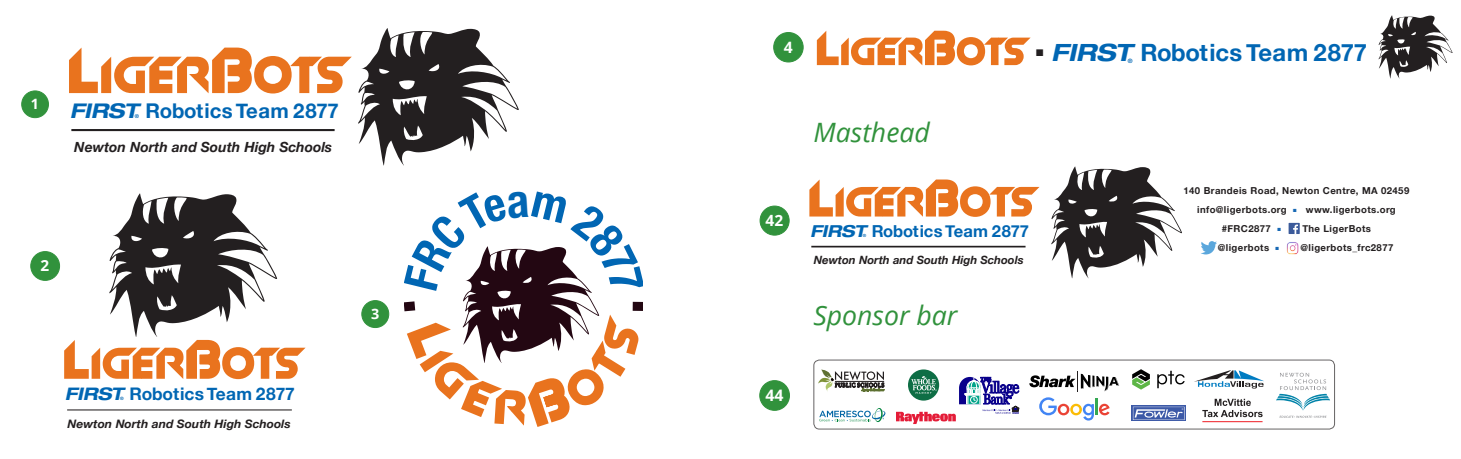

*Colors: Use the three LigerBots colors. See the full guide for darker and lighter alternates. Green is used in this guide only to distinguish formatting instructions from content examples. Do not use green in your document. The tie dye .jpg can be used to fill a color field. Use tie dye with discretion.*

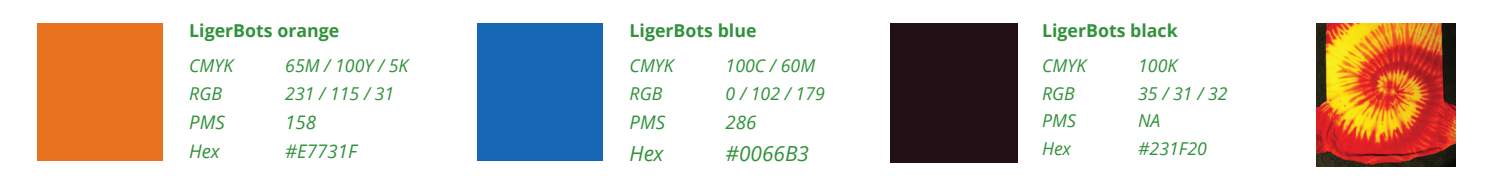

*Fonts: Use Adobe Garamond Pro (or alternate Garamond family), or Open Sans for basal text. Use Helvetica Neue Condensed weights for display type (headings) only. Use Motion Control for document titles. Do NOT use Slant. It is for the logo only. Use a square bullet for lists. Use liger head and paw ornaments judiciously.*

#### **Adobe Garamond Pro Regular**

ABCDEFGHIJKLMNOPQRSTUVWXYZ abcdefghijklmnopqrstuvwxyz0123456789

#### **Adobe Garamond Pro Italic**

*ABCDEFGHIJKLMNOPQRSTUVWXYZ abcdefghijklmnopqrstuvwxyz0123456789*

#### **Motion Control**

**ABCDEFGHIJKLMNOPQRSTUVWXYZ abcdefghijklmnopqrstuvwxyz0123456789**

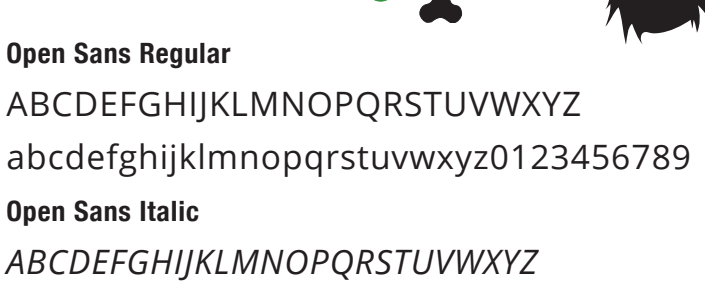

**Helvetica Neue Condensed Bold ABCDEFGHIJKLMNOPQRSTUVWXYZ abcdefghijklmnopqrstuvwxyz0123456789**

*abcdefghijklmnopqrstuvwxyz0123456789*

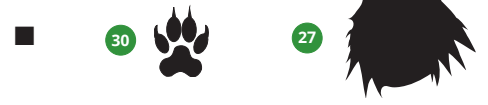

## **THE COLOR PALETTE**

- The LigerBots colors combine the colors of Newton North and South High Schools. Newton North: black and orange. *Newton South: blue and orange.*
- Variations on these colors are employed to keep elements visible and balanced. Use the darkened colors for type.
- Use the dropout orange for orange elements used against a dark background.
- Use enriched black for black color fields and large type.
- Use CMYK or PMS (Pantone Matching System spot colors) for print applicatons, RGB for video or web applications, Hex for *web design HTML.*

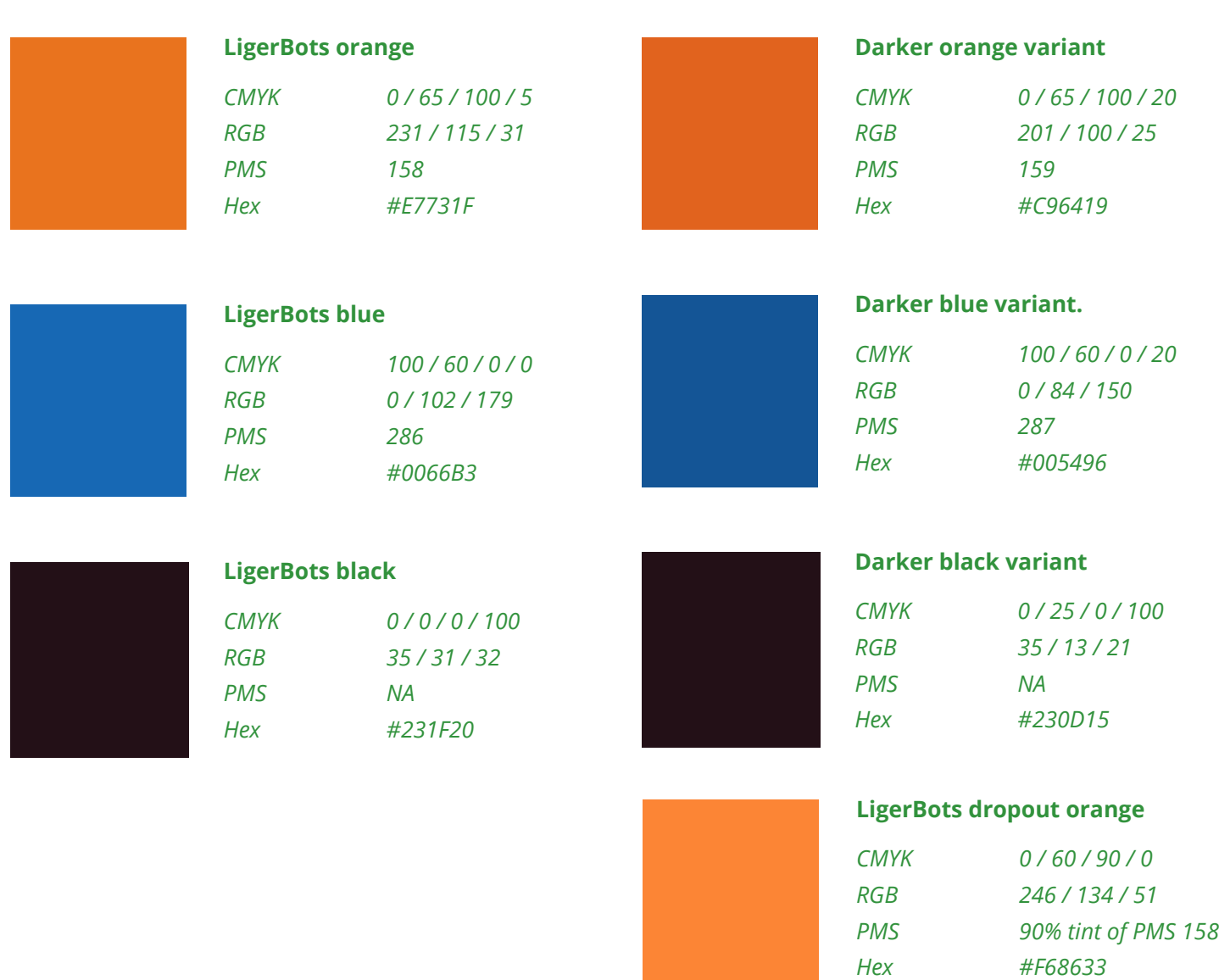

<sup>n</sup>**3** <sup>n</sup>

## **THE BASIC LOGOS, STANDARD COLORS**

- Use one of these basic logos whenever possible for print and web use. Use a vector version (.pdf for print media and *.svg for web) whenever possible. Use the .png when a raster version is required.*
- Use these logos on a background that is white or 0 50% yellow only.
- *Numbers in green circles refer to folders on the Google Drive of file formats for each logo. See: LigerBots/Marketing/ Graphics/Logos: LigerBots, FIRST, social media, sponsors/Logos: LigerBots/Branding standards logos.*

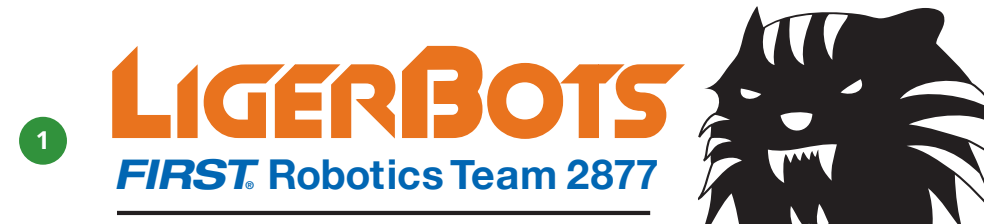

*Newton North and South High Schools*

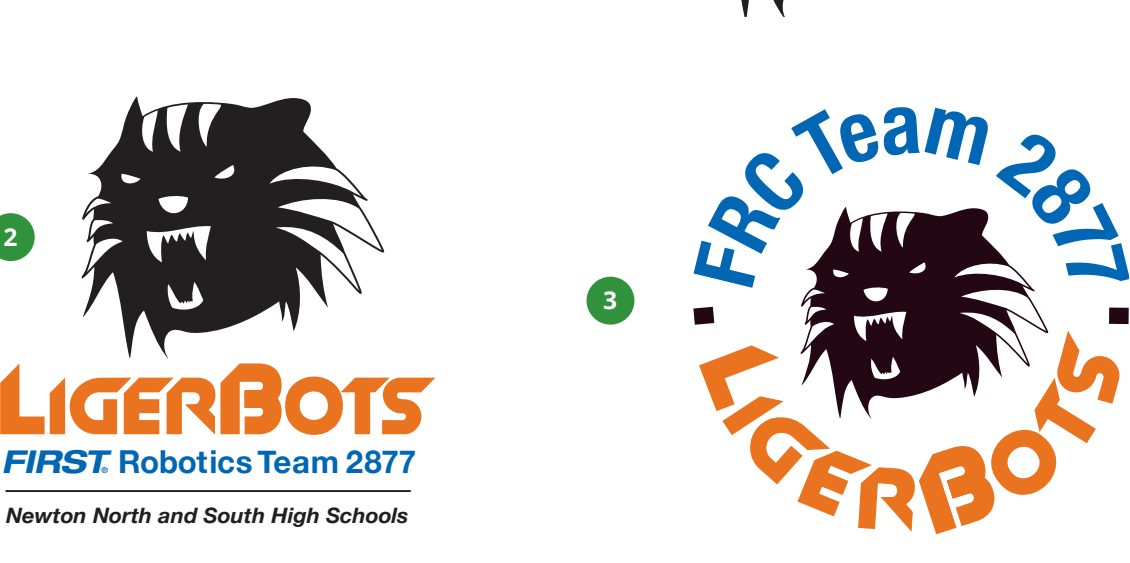

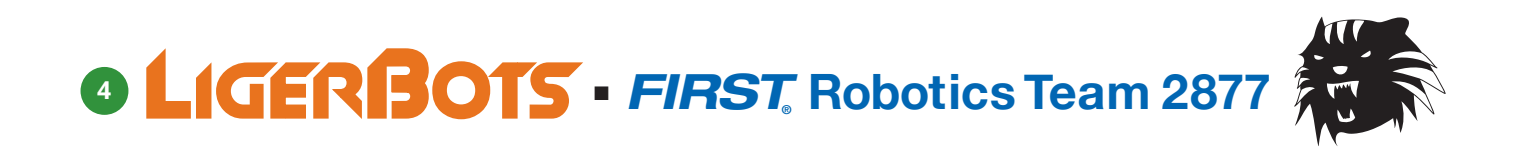

*Example: Light yellow background with colored logo*

**2**

*FIRST***® Robotics Team 2877**

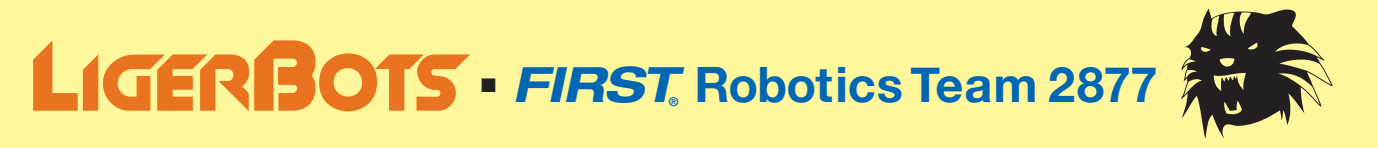

## **THE BASIC LOGOS, REVERSED**

<sup>n</sup>**5** <sup>n</sup>

- Use the dropped out logos on backgrounds that are darker than 50% grey in value, including on LigerBots blue.
- Use the dropped out logo in a black box with equal visual black space all around the logo. If you round the corners of the *box the radius should be .08" (see logo 5 example).*
- The black boxes in 5–9 are not part of the logo files. They allow display of the dropout logos on this (white) page.

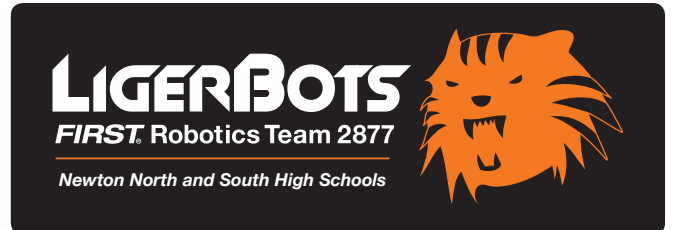

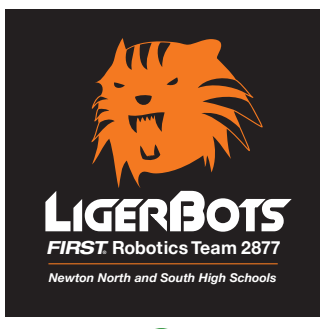

**5**

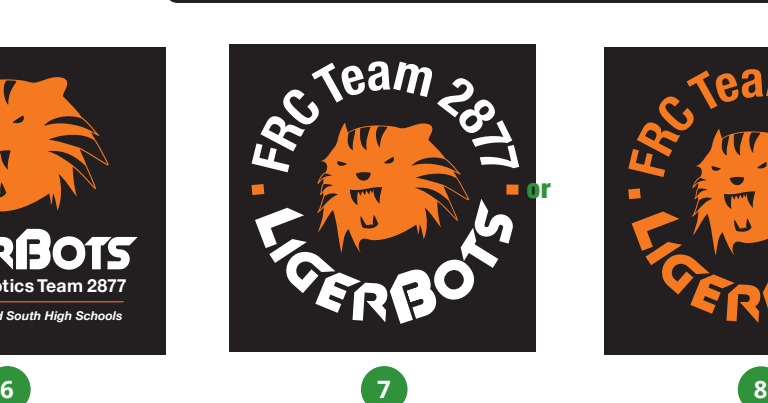

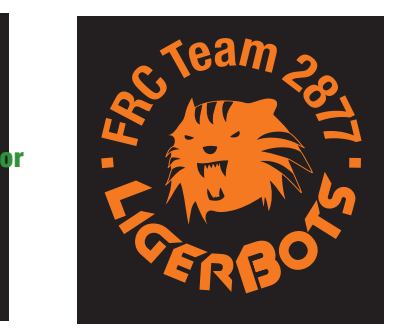

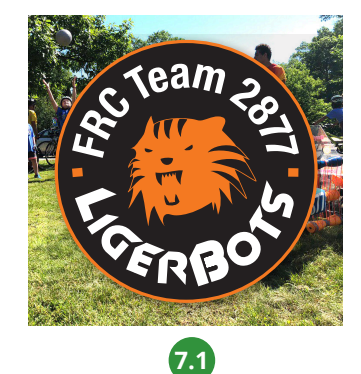

*7.1 is for use with busy backgrounds, such as photographs or video. Example photo shown in place.*

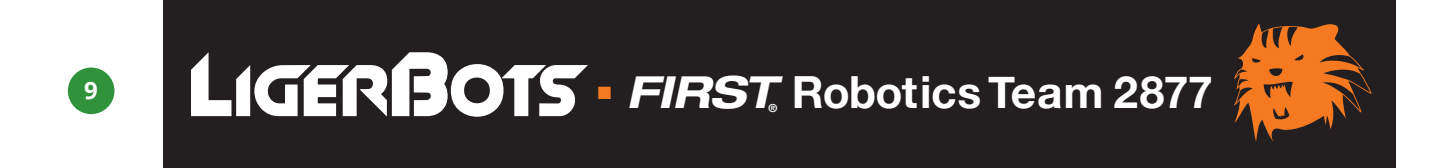

#### *Example: Dark blue background with black box, dropout logo.*

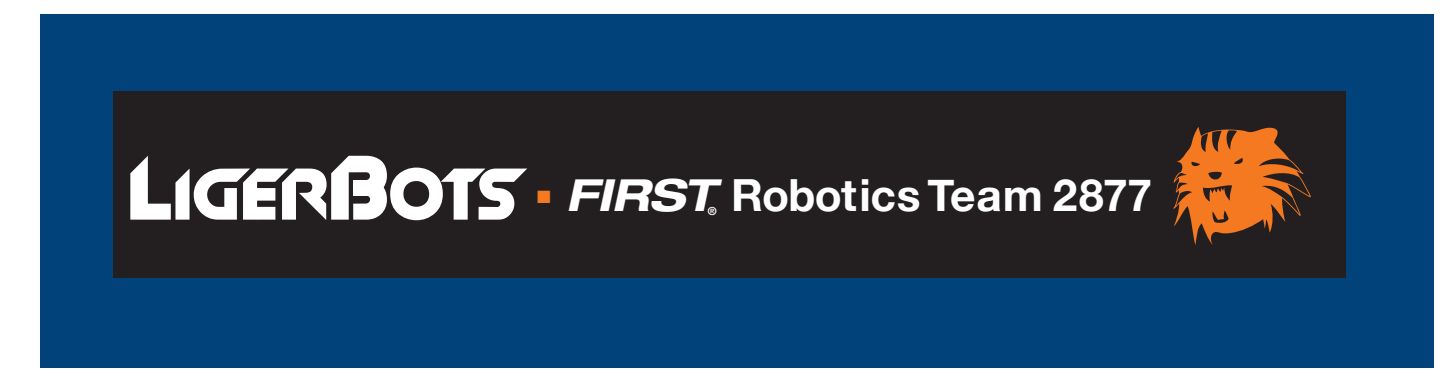

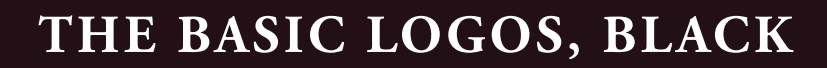

■ Use the solid black logos on colored backgrounds lighter than 50% grey in value, or on the LigerBots orange.

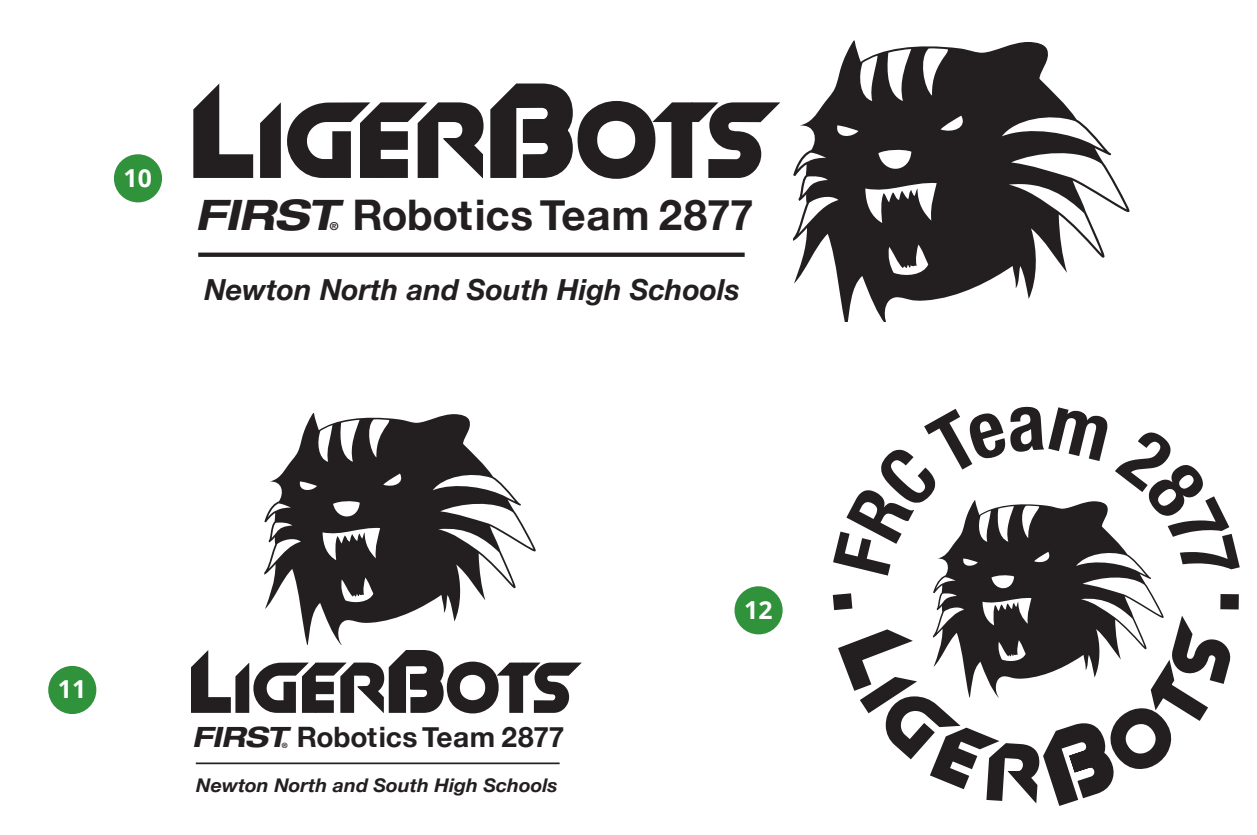

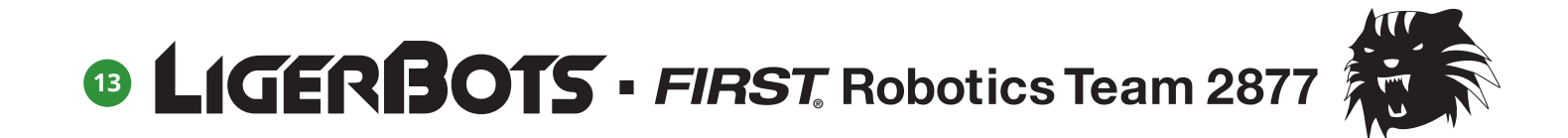

*Examples: Solid black logos on LigerBots orange and on <50%K background*

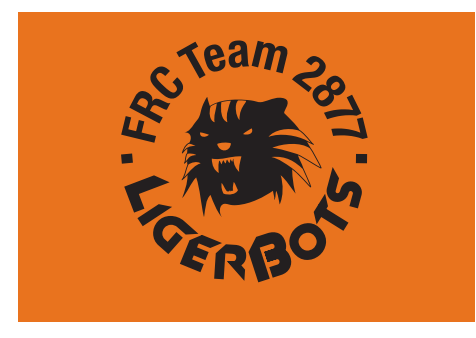

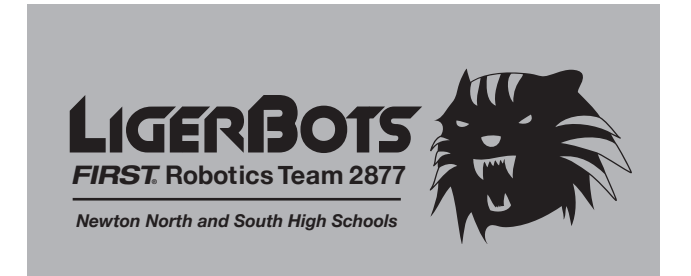

<sup>n</sup>**6** <sup>n</sup>

## **OTHER AVAILABLE VARIATIONS**

<sup>n</sup>**7** <sup>n</sup>

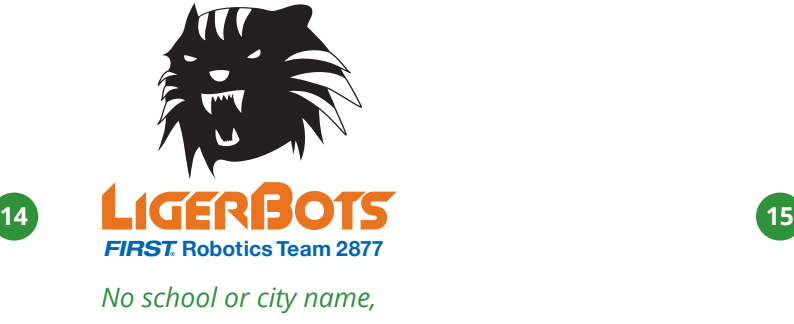

*color, vertical*

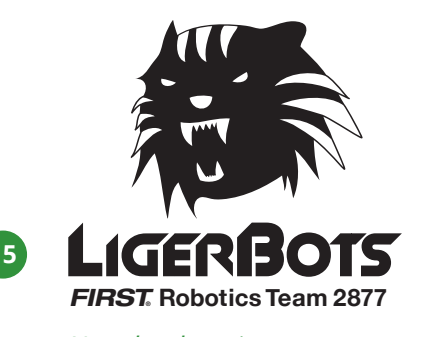

*No school or city name, black, vertical*

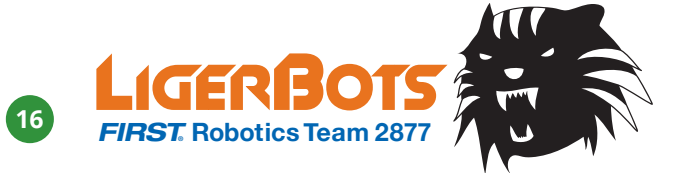

*No school or city name, color, horizontal*

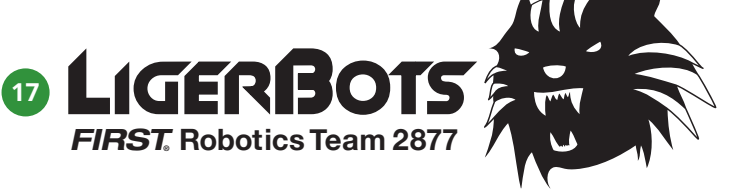

*No school or city name, black, horizontal*

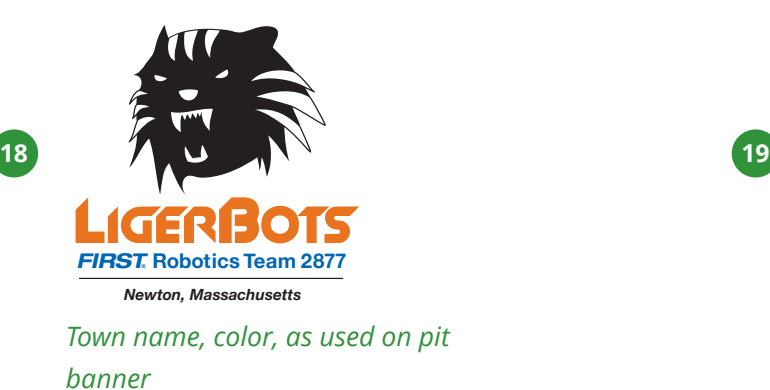

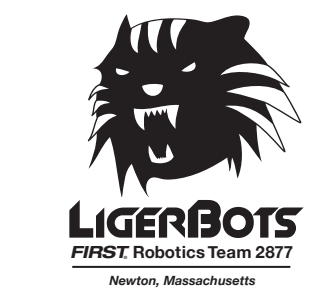

*City name, black, as used on tee shirt*

## **LIGERBOTS-FLL AND MENTORSHIP LOGOS**

- The FLL logo may be used on materials pertaining to the LigerBots relationship with FLL: FLL competitions run by the team, *and FLL mentorship.*
- *The same rules apply to the FLL logos as to the regular LigerBots logos.*
- The AMP mentorship logos are for the Awesome Mentorship Program.

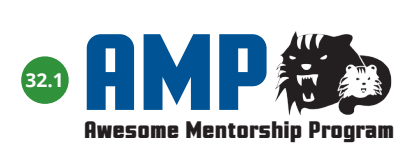

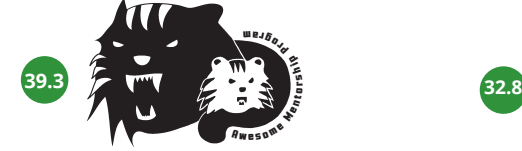

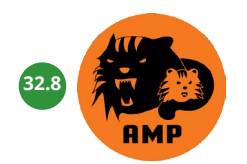

*AMP Discord server. Original is square will be cropped to circle by Discord.*

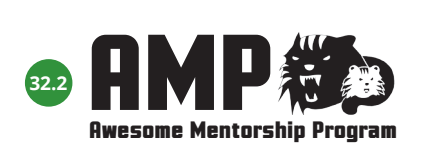

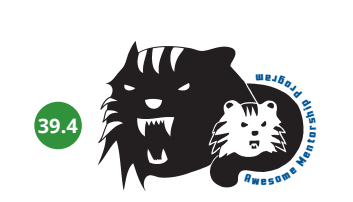

- LIGERBOTS · FIRST Robotics Team 2877 **32.5**
- **42. LIGERBOTS** FIRST, Robotics Team 2877

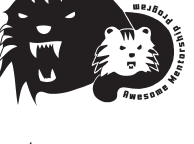

**LIGERBOTS** • *FIRST*. Robotics Team 2877 **32**

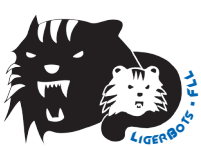

**LIGERBOTS** • *FIRST*, Robotics Team 2877 **33**

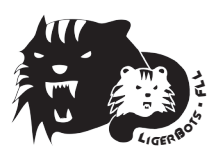

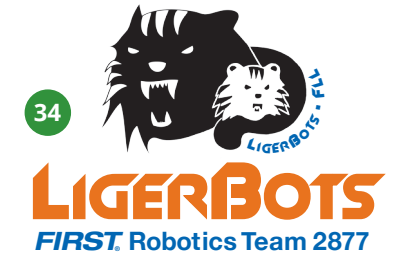

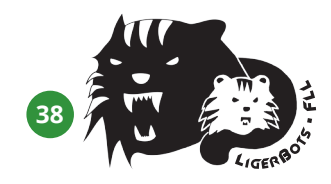

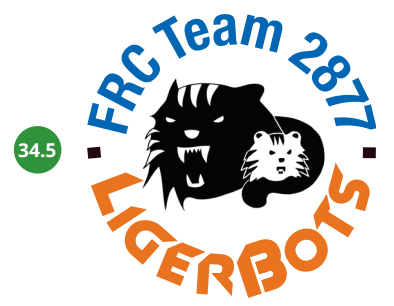

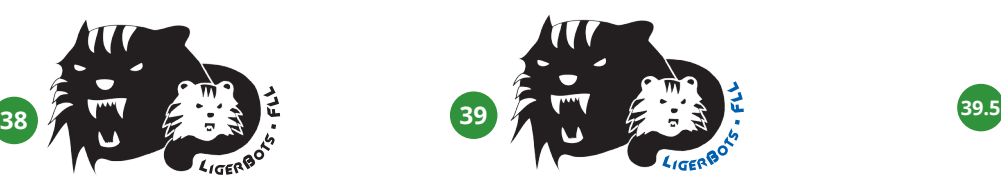

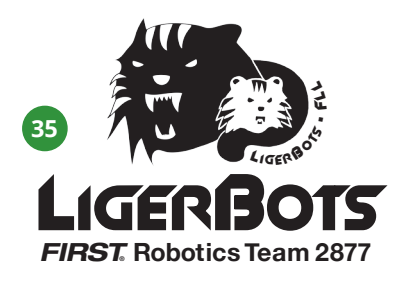

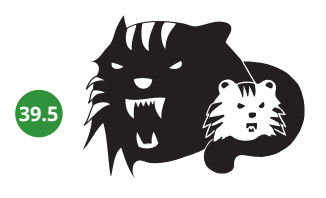

#### <sup>n</sup>**8** <sup>n</sup>

## **LIGERBOTS-FLL EVENT LOGOS**

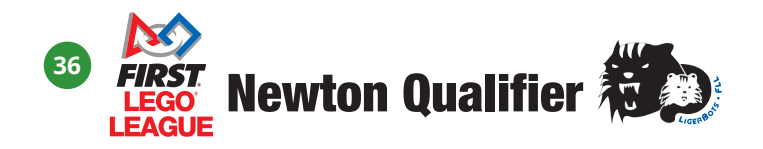

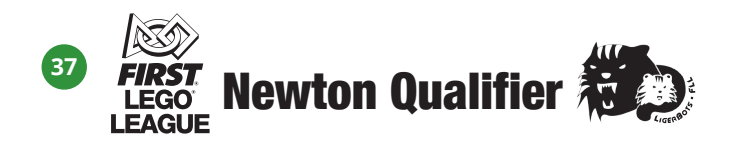

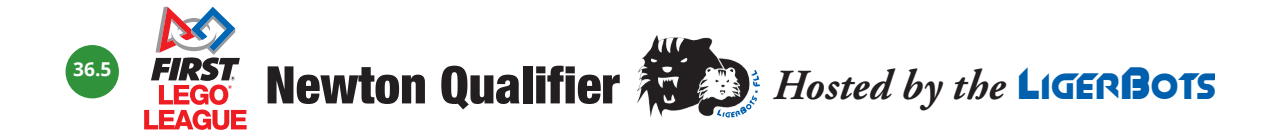

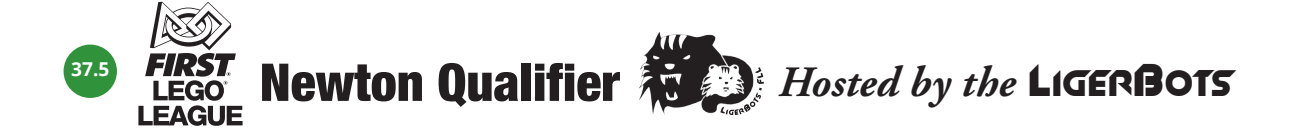

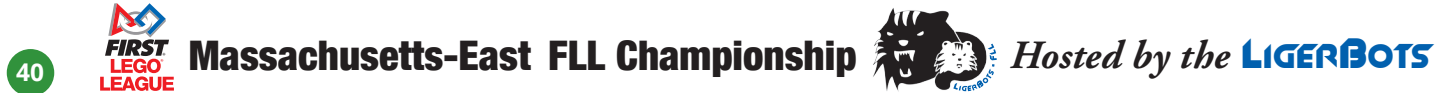

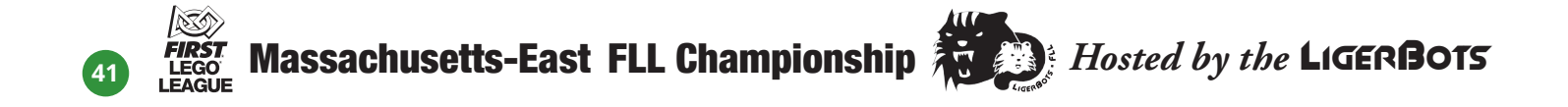

## **LIGER HEADS AND PAWS**

 $-10 -$ 

- The liger head is orange or black. It is never white, and rarely blue.
- The 5%, 8% or 10% grey liger head may be used large as the background of a document or as a watermark.
- Liger head silhouettes and paw prints may be used as typographic or decorative icons only.
- Logo 31.5 is the team avatar, for submission to FIRST for competition display, and for other extremely low-res purposes.

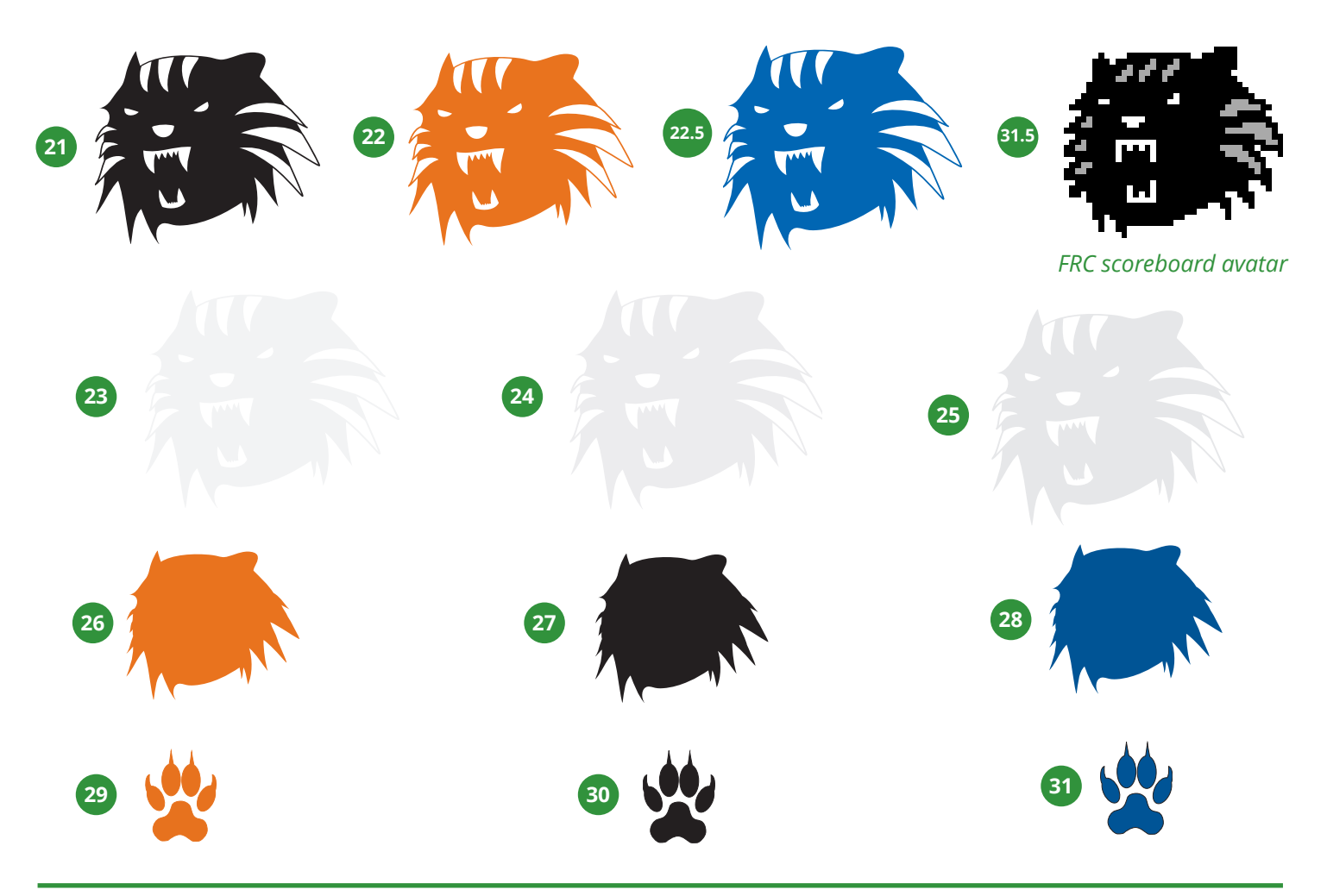

*Examples: Liger head alone, used on app. icon; 8% black liger used as chairman's booklet cover background, silhouetted liger head and paw prints used as chairman's booklet graphic elements.*

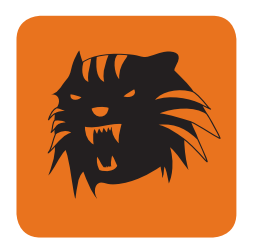

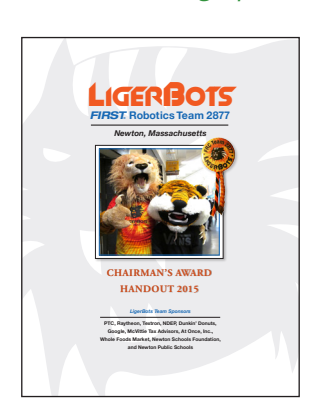

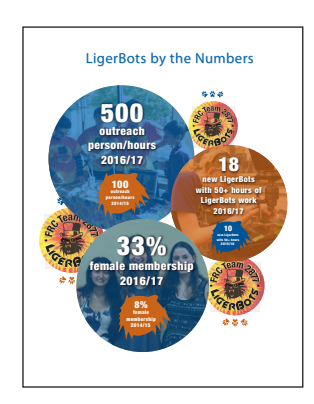

## **MASTHEAD AND FOOTERS**

<sup>n</sup>**11** <sup>n</sup>

- Place the masthead 1/4" from the top of the document, size to the width of the text body. Leave 1/2" margins left and *right, and bottom.*
- Place the sponsor bar 1/4" from the bottom of the document, size to the width of the text body.
- The masthead with the central liger should be used for correspondence. The 2-line masthead can be used for other *documents, such as flyers, when there is a need to save vertical space.*
- The tag line footer can be used above the sponsor bar when desired and when there is space.
- The CMYK versions of the masthead and sponsor bar may be used in a document that will print in black only. The printer *will convert the colors to greyscale.*

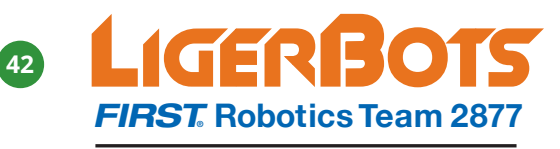

*Newton North and South High Schools Newton North and South High Schools*

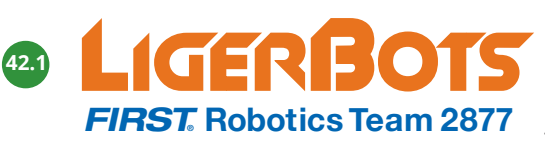

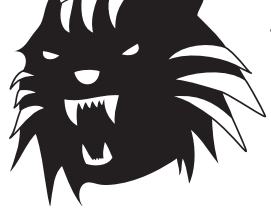

**140 Brandeis Road, Newton Centre, MA 02459 info@ligerbots.org** n **www.ligerbots.org #FRC2877** n **The LigerBots**  **@ligerbots** n **@ligerbots\_frc2877**

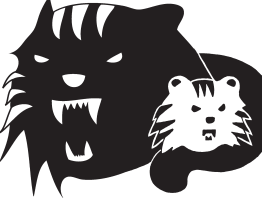

**140 Brandeis Road, Newton Centre, MA 02459 info@ligerbots.org** n **www.ligerbots.org #FRC2877** n **The LigerBots**  **@ligerbots** n **@ligerbots\_frc2877**

*Newton North and South High Schools*

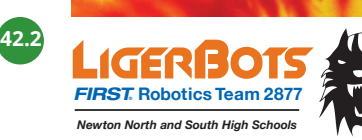

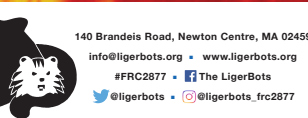

**info@ligerbots.org** n **www.ligerbots.org #FRC2877** n **The LigerBots**  *<sup><i>***</sup> @ligerbots n** *c* **@ligerbots\_frc2877** 

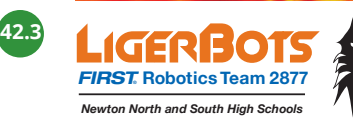

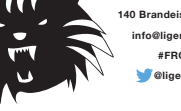

**10 Brandeis Road, Newton Centre, MA 0245 info@ligerbots.org** n **www.ligerbots.org #FRC2877** n **The LigerBots**  *<sup><i>***</sup> @ligerbots n** *c* **@ligerbots\_frc2877** 

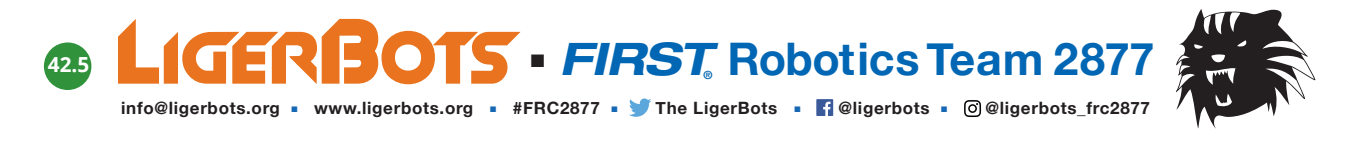

#### **<sup>43</sup> The LigerBots, Newton's award-winning high school FIRST Robotics team**

or

#### **43.1 The LigerBots, Newton's award-winning high school FIRST Robotics team**

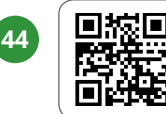

**Find out how to sponsor us! ligerbots.org/sponsor-us**

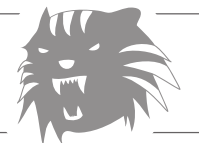

**Check out our team sponsors! ligerbots.org/current-sponsors**

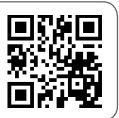

## **DO NOT ALTER THE LOGOS**

<sup>n</sup>**12** <sup>n</sup>

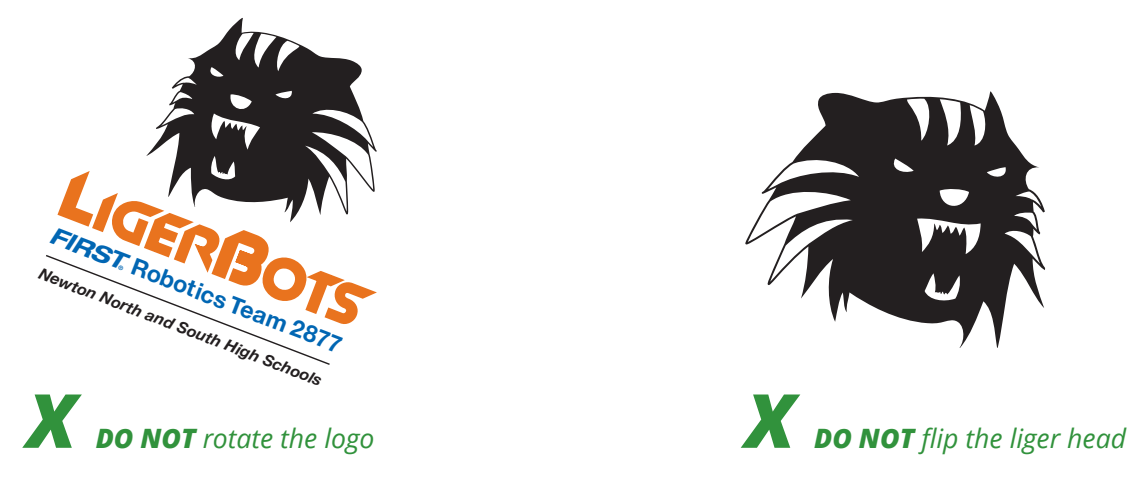

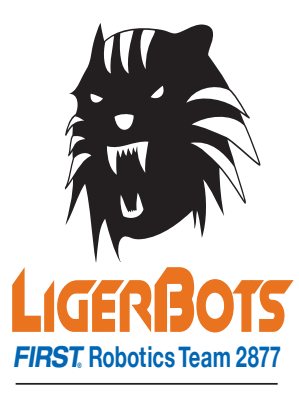

*Newton North and South High Schools*

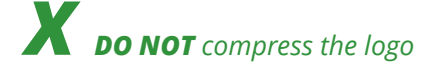

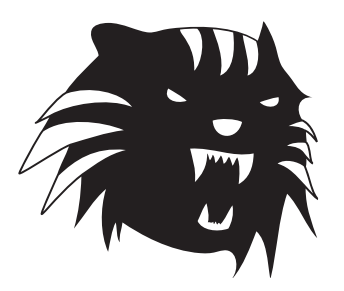

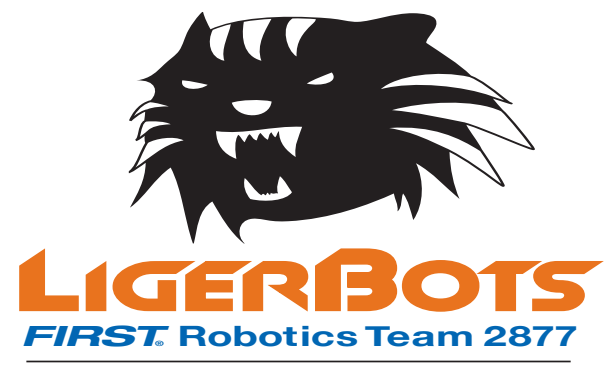

*Newton North and South High Schools*

**X DO NOT** compress the logo **X DO NOT** expand the logo or distort it in any other way

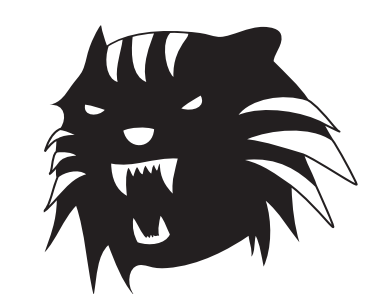

LIGERBOTS *FIRST***® Robotics Team 2877**

*Newton North and South High Schools*

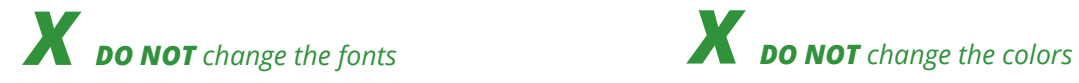

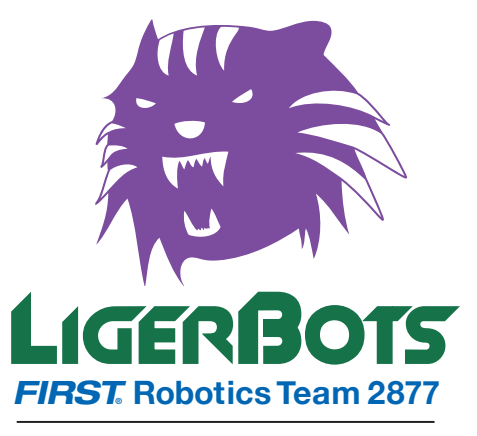

*Newton North and South High Schools*

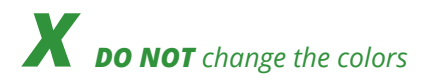

### **WHAT NOT TO DO, AND HOW TO FIX IT IF YOU DO IT**

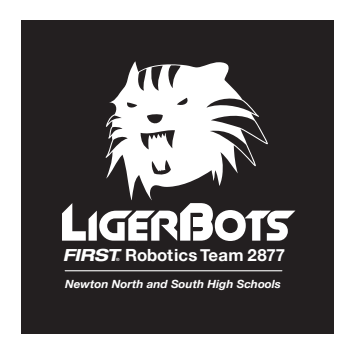

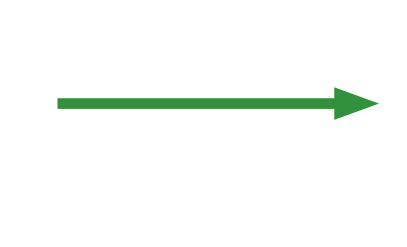

*X DO NOT reverse the liger head out to white.* 

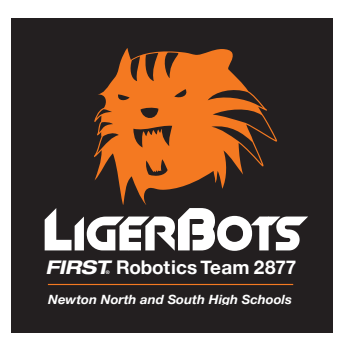

*DO use the drop-out logo with the orange liger head or just the orange liger head alone, if called for.*

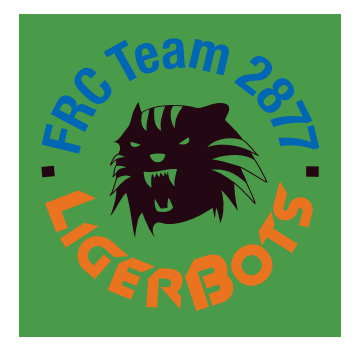

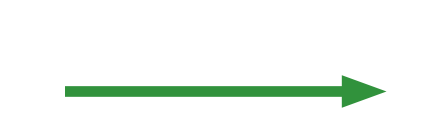

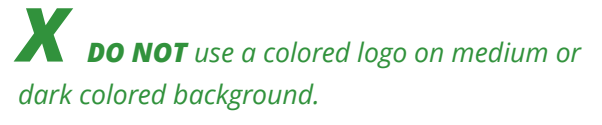

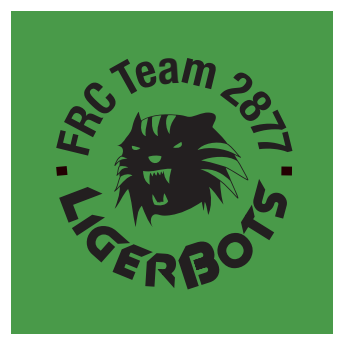

*DO use the solid black logo on a colored background (whose value is darker than 50Y and lighter than 50K.) Use your eye to judge the background value. Is the logo readable?*

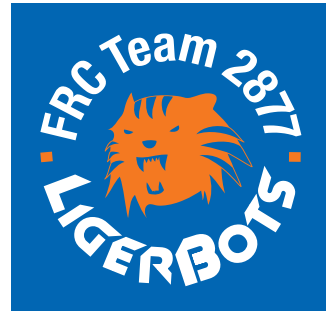

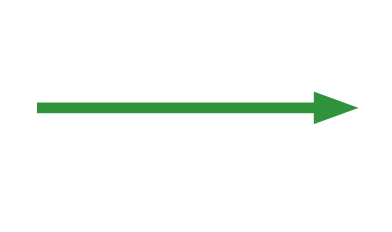

*X DO NOT use a reversed logo against any background color but black.*

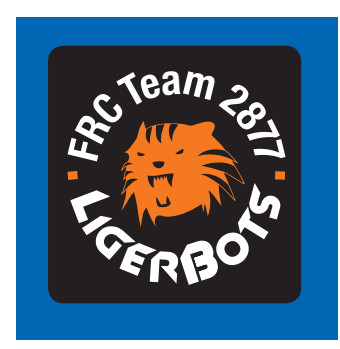

*DO add a black box around the dropout logo, with equal visual space around the logo. If you round the corners of your box, all boxes that print in that document should have the same corner value, of .08".*

<sup>n</sup>**13** <sup>n</sup>

## **USE OF THE TIE DYE PATTERN**

<sup>n</sup>**14** <sup>n</sup>

- The tie dye pattern is the most visible and memorable element of the LigerBots identity, other than the head of Thaddeus *J. Liger. Because it is very "busy" it must be employed wisely, so as not to obscure or overshadow other design elements.*
- The tie dye pattern used in LigerBots materials is simply a hi-res .jpg photographic image of a LigerBots shirt.<br>■ Different portions of the pattern may be used, depending on the effect desired.<br>■ If using a tip due bac
- Different portions of the pattern may be used, depending on the effect desired.
- *If using a tie dye background: Use the black logo. Use the colored logo only if ghosting the tie dye to 20% opacity.*  $L$  is the the type to  $L$  by space

#### *Examples*

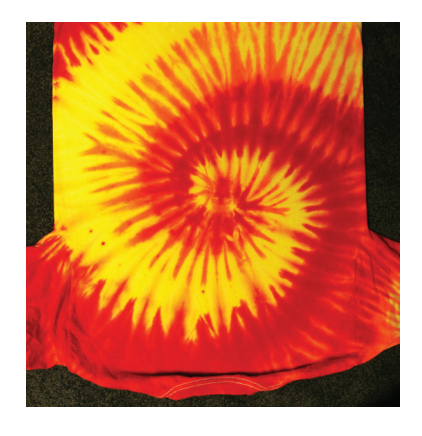

*Tie dye .jpg image*

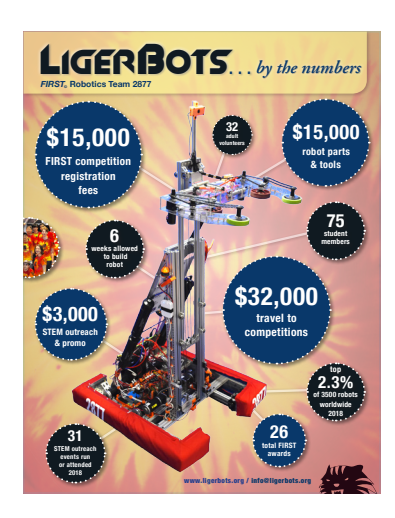

*Infographic: Tie dye pattern as bleed background, at 40% opacity, plus a gradient layer to reduce contrast*

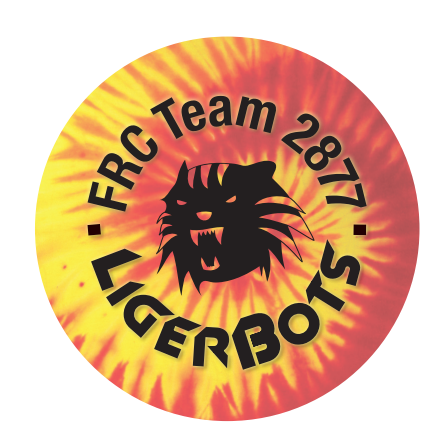

**<sup>F</sup>RCTea<sup>m</sup> <sup>2</sup>87<sup>7</sup>**

*Button: Center of tie dye pattern as bleed background, at 90% opacity*

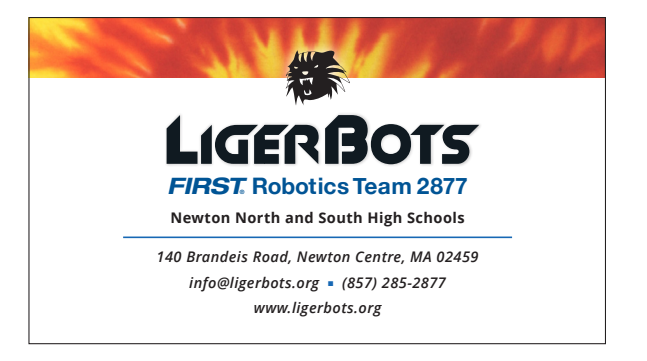

*Business card: Edge of tie dye pattern as bleed strip, at 80% opacity*

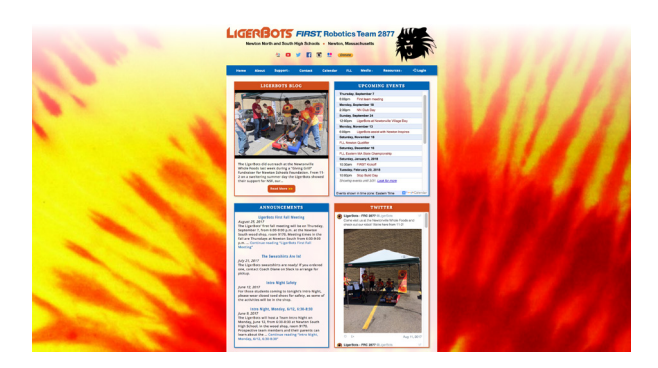

*Website: Tie dye at 100% for website background, with white gradient added at top to make colored team ID readable*

## **TYPOGRAPHY**

<sup>n</sup>**15** <sup>n</sup>

- LigerBots materials use four main fonts: 1. Adobe Garamond Pro (or other Garamond, as available) 2. Open Sans, a *Google font, supplemented by display type in: 3. Condensed fonts in the Helvetica Neue family, and 4. Motion Control. Square bullets may be set in Zapf Dingbats, Wingdings, or any other dingbat font that has a square bullet.*
- Basal type may be set in Adobe Garamond Pro roman or semibold, or in Open Sans regular or semibold. These fonts *may also be used as display fonts and for headings.*
- Helvetica Neue bold and Helvetica Neue condensed black are used as display fonts. The LigerBots logo was constructed *with Helvetica Neue in the tag lines.*
- Slant is for use only on the word "LigerBots." It must be hand kerned as described below.
- All of these fonts (including alternate Garamond fonts) are available free on the internet.
- *The headings in this document are set in Helvetica Neue Bold Condensed, tracked 40 units. The basal text in this document is set in 11/17 Open Sans italic.*

#### *Adobe Garamond Pro*

Adobe Garamond Pro is a very readable serif font family, and is appropriate for use on printed materials. A serif web font such as Google's PT Serif is a good substitute for on line applications because the thicks and thins are not as pronounced as in Adobe Garamond Pro. Adobe Garamond Pro should be leaded at 30%. That means a font size of 12 points would get a leading of 16 pts. Size the font so that there are 10-12 words per line. If it's used small, add 20 units of tracking.

#### **Adobe Garamond Pro Regular**

ABCDEFGHIJKLMNOPQRSTUVWXYZ abcdefghijklmnopqrstuvwxyz0123456789 **Adobe Garamond Pro Italic** *ABCDEFGHIJKLMNOPQRSTUVWXYZ abcdefghijklmnopqrstuvwxyz0123456789* **Adobe Garamond Pro Semibold ABCDEFGHIJKLMNOPQRSTUVWXYZ**

**abcdefghijklmnopqrstuvwxyz0123456789**

#### **Adobe Garamond Pro Semibold Italic**

*ABCDEFGHIJKLMNOPQRSTUVWXYZ abcdefghijklmnopqrstuvwxyz0123456789*

#### Open Sans

Open Sans is a sans serif Google font family with 12 fonts. Open Sans Regular or SemiBold may be used as LigerBots basal fonts. Open Sans Semibold is used as the basal font on the LigerBots website. It is very readable and modern and fits in well with other fonts. The italic is quite distinctive, so it's best not to combine Open Sans Italic with Adobe Garamond Pro Italic. Open Sans has a high "x" height and is large for its nominal size, so it requires a lot of leading: 60%. It doesn't need extra tracking.

#### **Open Sans Regular** ABCDEFGHIJKLMNOPQRSTUVWXYZ abcdefghijklmnopqrstuvwxyz0123456789 **Open Sans Italic** *ABCDEFGHIJKLMNOPQRSTUVWXYZ abcdefghijklmnopqrstuvwxyz0123456789* **Open Sans Semibold ABCDEFGHIJKLMNOPQRSTUVWXYZ abcdefghijklmnopqrstuvwxyz0123456789 Open Sans Semibold Italic** *ABCDEFGHIJKLMNOPQRSTUVWXYZ abcdefghijklmnopqrstuvwxyz0123456789* **Open Sans Bold ABCDEFGHIJKLMNOPQRSTUVWXYZ abcdefghijklmnopqrstuvwxyz0123456789 Open Sans Bold Italic** *ABCDEFGHIJKLMNOPQRSTUVWXYZ abcdefghijklmnopqrstuvwxyz0123456789*

<sup>n</sup>**16** <sup>n</sup>

#### **Motion Control**

**Motion Control is a display font that looks great when combined with our other fonts. It should not be used for basal type, as demonstrated by the low readability of this paragraph. It looks best when set larger. Its square look means it plays well with the Slant font of our logo because it picks up some of Slant's characteristics, and also with our basal typefaces because it is quite different from them. Motion Control needs 30 units of tracking. The italic version is seldom used in Ligerbots docs.**

**Motion Control Bold ABCDEFGHIJKLMNOPQRSTUVWXYZ abcdefghijklmnopqrstuvwxyz0123456789**

**Motion Control Bold Italic** *ABCDEFGHIJKLMNOPQRSTUVWXYZ abcdefghijklmnopqrstuvwxyz0123456789*

#### **Helvetica Neue Condensed**

Helvetica Neue 57 Condensed, Condensed Bold and Condensed Black supplement Open Sans for headings and display type, since the Open Sans family does not have bold or black condensed weights. Helvetica Neue needs to be tracked at least 30 units. Condensed bold and black are too heavy for most running text. Helvetica Neue Condensed Bold is used on the LigerBots tag line, logo 43. This paragraph is set in Helvetica Neue LT Std 57 Condensed.

**Helvetica Neue LT Std. 57 Condensed** ABCDEFGHIJKI MNOPORSTUVWXYZ abcdefghijklmnopqrstuvwxyz0123456789

**Helvetica Neue Condensed Bold**

**ABCDEFGHIJKLMNOPQRSTUVWXYZ**

**abcdefghijklmnopqrstuvwxyz0123456789**

**Helvetica Neue Condensed Black**

ABCDEFGHIJKLMNOPQRSTUVWXYZ

abcdefghijklmnopqrstuvwxyz0123456789

## Slant

Do not use Slant for anything other than the word "LigerBots". It is a badly kerned, dated font without punctuation or special characters. It is unreadable except in very small doses. The word LigerBots must be tracked and kerned per the instructions below every time it is used. Tracking is a letterspacing adjustment for an entire block of type. Kerning is adjustment to the space between individual letters. There are 1000 units in one em. An em is equal to the width of the letter m in a particular typeface at a particular size.

#### ABCDEFGHIJKLMNOPQRSTUVWXYZ

abcdefghijklmnopqrstuvwxyz0123456789

*With 30 units of tracking, plus kerning as shown*

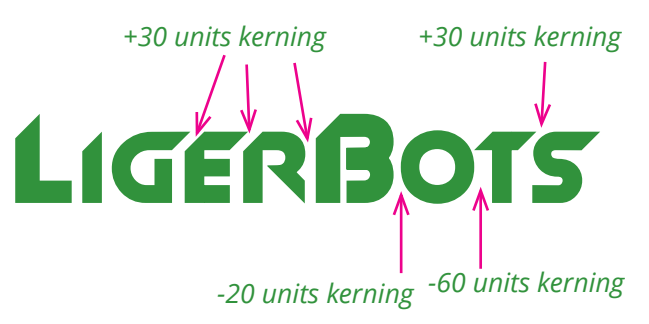

*Unkerned, untracked*

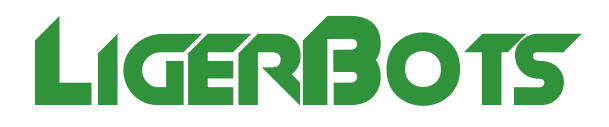

## **HOW TO CHOOSE THE RIGHT FILE FORMAT**

<sup>n</sup>**17** <sup>n</sup>

- **Whenever possible, choose a vector format file:** .pdf, .ai, .eps, or .svg. Vector files are composed of curves created *by mathematical formulae and are infinitely scalable without losing detail. Use .pdf for print applications and .svg for web applications.*
- *When using an application that will not accept vector files (such as Google docs), choose a raster file: .png, .jpg or .tiff. The image in a raster file is made up of little dots. Those dots become more and more obvious as the image is enlarged. A high resolution file has more dots per square inch (more detail) and therefore can be used at a larger final size than a low resolution file.*
- **n** If necessary, create a raster logo file at the appropriate resolution from an existing vector file. The guideline *is that a color or greyscale file needs to be saved at 300 dpi, at the size it will be used, and a black and white bitmap file needs to be saved at at least 600 dpi. (You may need to save it at a lower res to make a file small enough for some applictions.) To create a new version of a file, open the original file in its native application: Adobe Illustrator or Adobe InDesign. Save it as a copy and work on the copy. Leave the original unchanged.*
- When creating new documents, save your work in a universally readable format: After working in InDesign or *Illustrator, (or Inkscape, Sketch, Word, etc.) save your work in a native format "packaged" file and also as a .pdf file so that others without access to your proprietary application can look at it. PDF is also the format usually most appropriate for sending files to a commercial printer for a simple job. (Complex jobs should be sent as native format files so that the printer can do "prepress" work on your file.) When creating .svgs, convert the type to outlines before saving, and convert color space to rgb. Copy both native format and .pdf or .svg files into the appropriate folder in the team's Google Drive. If you are working in Adobe Creative Cloud, include an .idml file in your package so that students/mentors with Adobe CS4 through CS6 can also open it.*
- Version-track and archive your document files: Name your files with consecutive version numbers as you modify *them. Save often to prevent loss of work, and "save as" a new file often to preserve an old idea for reference while you go on to a new idea. No file should be named "final." You can sequester a file with a version number in a folder that indicates it is "to print 2019" or gives some other identifying information. Make an InDesign package of your finished document (which contains the linked images and fonts as well as the InDesign file) and put it on the team Google Drive in the Graphics folder. Zip the package before you put it up to reduce the size.*

## **HOW TO FORMAT A LIGERBOTS LETTER**

**LIGERBOTS** *FIRST***® Robotics Team 2877** *FIRST***® Robotics Team 2877** *Newton North and South High Schools Newton North and South High Schools* LIGERBOTS **140 Brandeis Road, Newton Centre, MA 02459 info@ligerbots.org** n **www.ligerbots.org #FRC2877** n **The LigerBots**  **@ligerbots** n **@ligerbots\_frc2877** Mr. First Last 12 Cherry Lane Newton, MA 02459 December 17, 2019 *Add line spaces where they are shown here. Top 3 elements align left. Justify the text, aligned left and right with the masthead and sponsor bar.*

Dear Mr. Last,

#### *Use honorifics: Mr., Ms., Prof., Dr.; remember the comma*

We would like to thank you for your continued sponsorship of the LigerBots. Your contribution to the team will allow us to expand our purchasing power and will let us buy more sophisticated parts for the robot. It also will help defray the cost of entering competitions. It will allow us to expand our visibility in the community and will give us more opportunities to promote STEM. *Text is 12/17 Adobe Garamond Pro, justified.*

Last year the LigerBots made it to the New England FRC District Championship, where we won the Design in Control Award for our robot's vision-controlled ball shooter. Your contribution will help us as we try to go even farther this year. *Align paragraphs left, with a line space between them. If using indents instead of* 

#### *line spaces, the first paragraph is NOT indented.*

We are proud to display our "Panther" level sponsors on every page of our website, on our printed marketing materials, on our robot, on a sign at our outreach events, on a banner in our competition pit, and on our LigerBots t-shirts. We will be proud to display your brand on all of these items.

Thank you for your generous contribution to the team! *Include lots of "hearts and flowers" for courtesy.*

Sincerely, *Use a sign-off and comma. Bottom 3 elements align left.*

*Leave a big space for the signature if the letter will be printed*

Douglas Williams Chief Marketing Officer The LigerBots, FRC team 2877 Newton's award-winning high school FIRST Robotics team

*Type out the signed name below the signature and add a title: team member, Chief Technical Officer, Co- Head Coach, etc. The signature line is an exception to the general rule that descriptive titles are downstyled. Add the team name and tag line as capitalized here.*

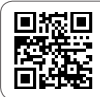

**Find out how to sponsor us! ligerbots.org/sponsor-us**

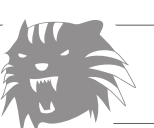

**Check out our team sponsors! ligerbots.org/current-sponsors**

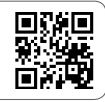

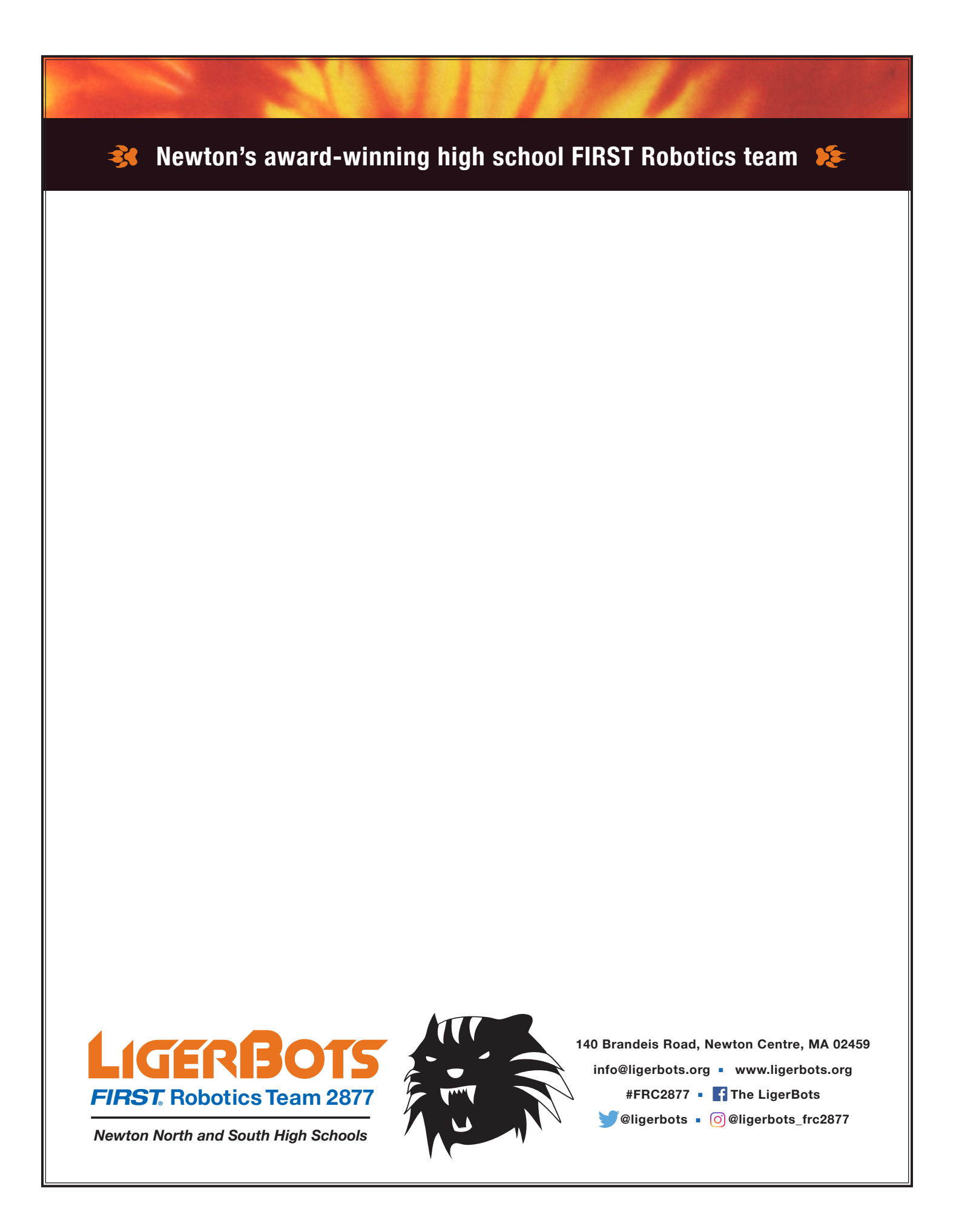